#### Expense For

#### **GET STARTED NOTE**

Set your starting balance in cell L8, then customize your categories and planned spending amounts in the 'Income' and 'Expenses' tables below. *Try not to alter cells that contain a formula.* As you enter data in the google forms, this sheet will automatically update to show a summary of your spending for the month.

## **Project Budget for:** Agenda 2063 (3rd edition) Starting balance: dh10,000.00

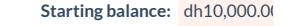

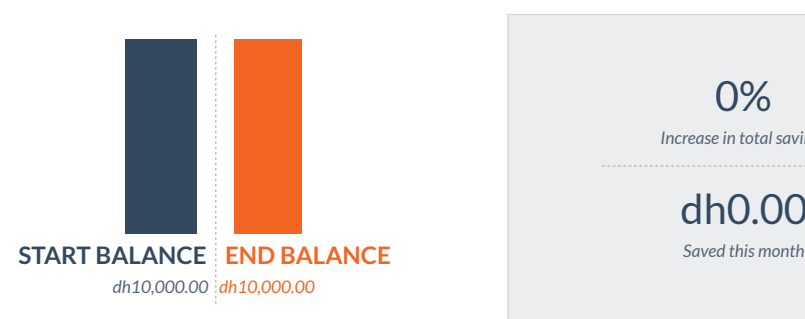

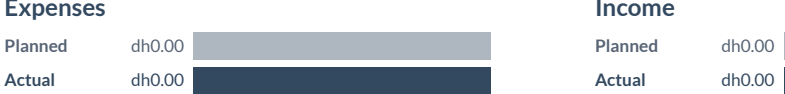

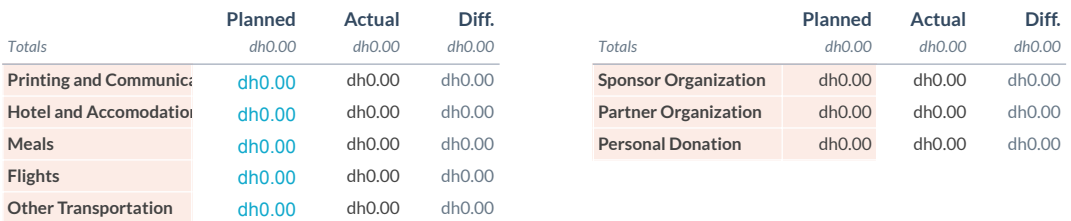

# 0% *Increase in total savings* dh0.00

*Only edit highlighted cells.*

## **Income**

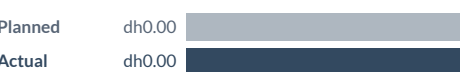

## **Expenses Funding**

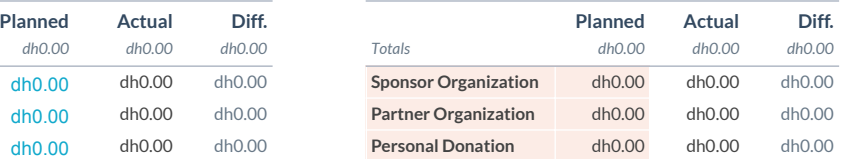

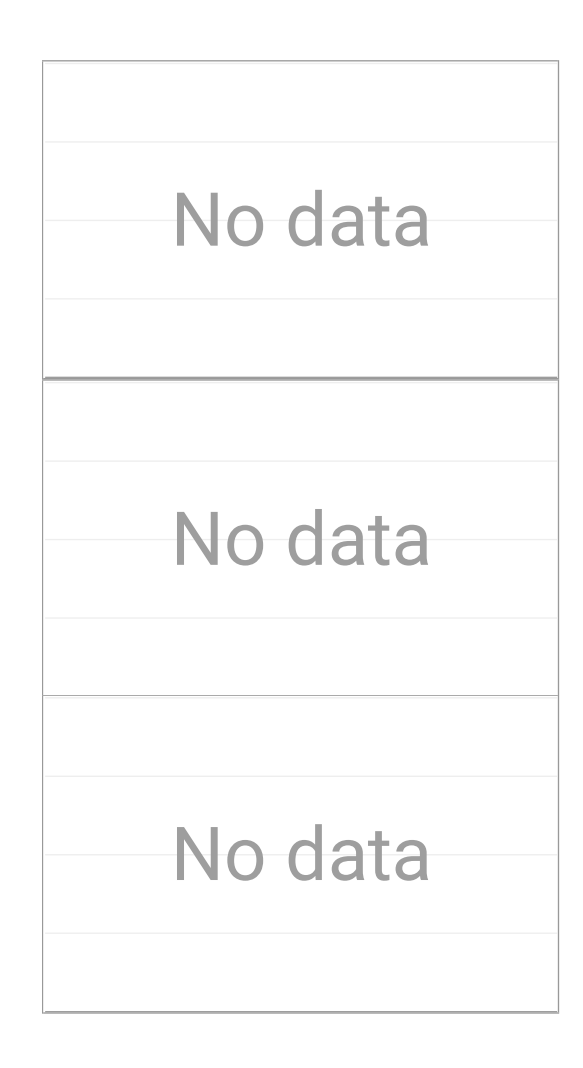

### **Expenses Funding Anticipated Expenses Anticipated Expenses**

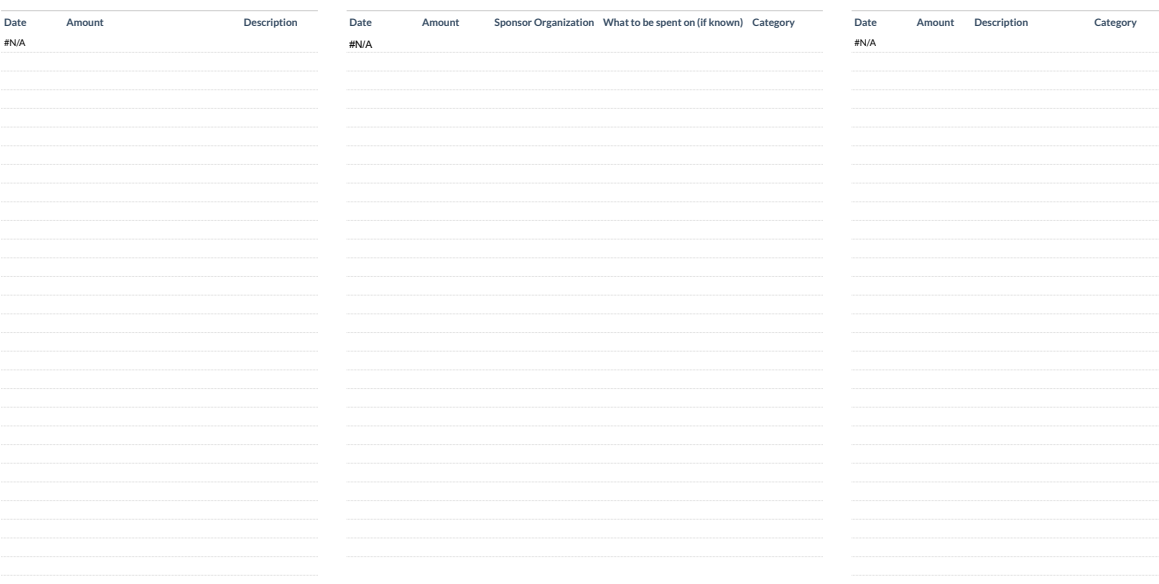

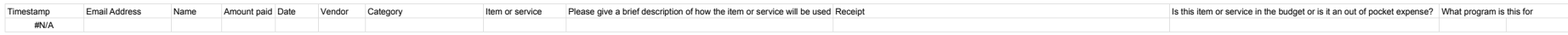

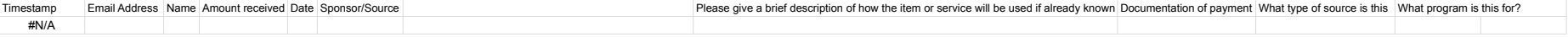

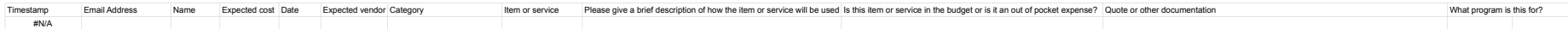